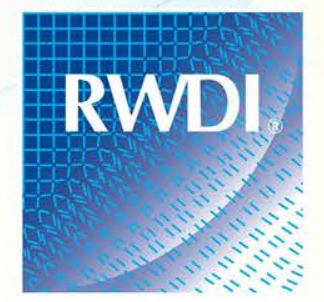

**CONSULTING ENGINEERS** & SCIENTISTS

*Excel-Based Program for Project Level MOVES Modelling Emission Inventory Conference, San Diego, California*

Ahammad Ali, M.A.Sc., P.Eng., Senior Air Quality Engineer [ahammad.ali@rwdi.com](mailto:ahammad.ali@rwdi.com) 519-823-1311, ext. 2616

Mike Lepage, M.A.Sc., CCM., Principal [mike.lepage@rwdi.com](mailto:mike.lepage@rwdi.com) 519-823-1311, ext. 2228 April 16, 2015

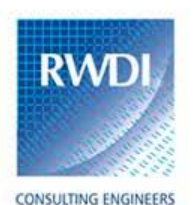

# Project Scale in MOVES GUI

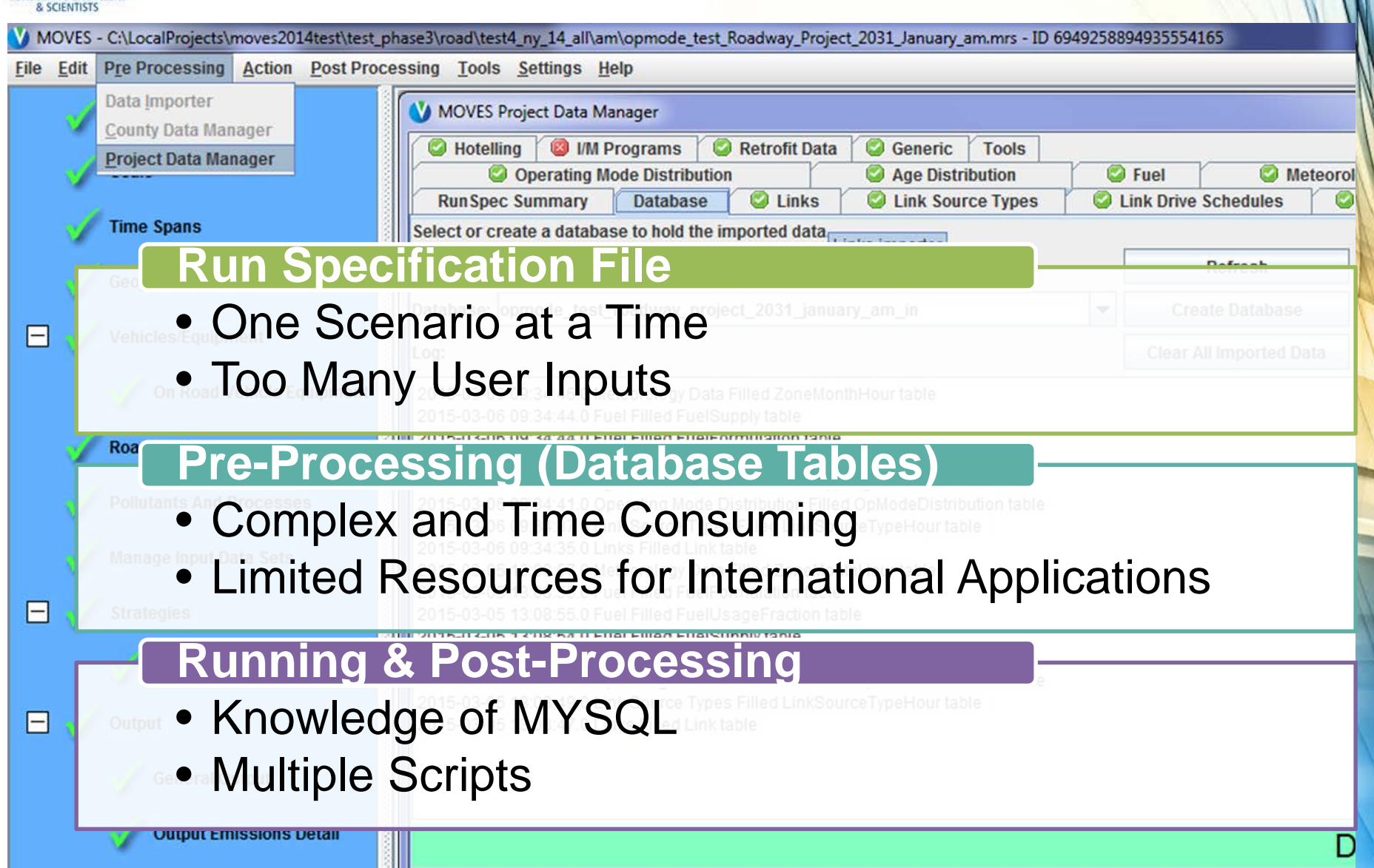

2

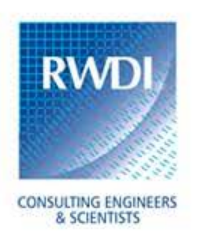

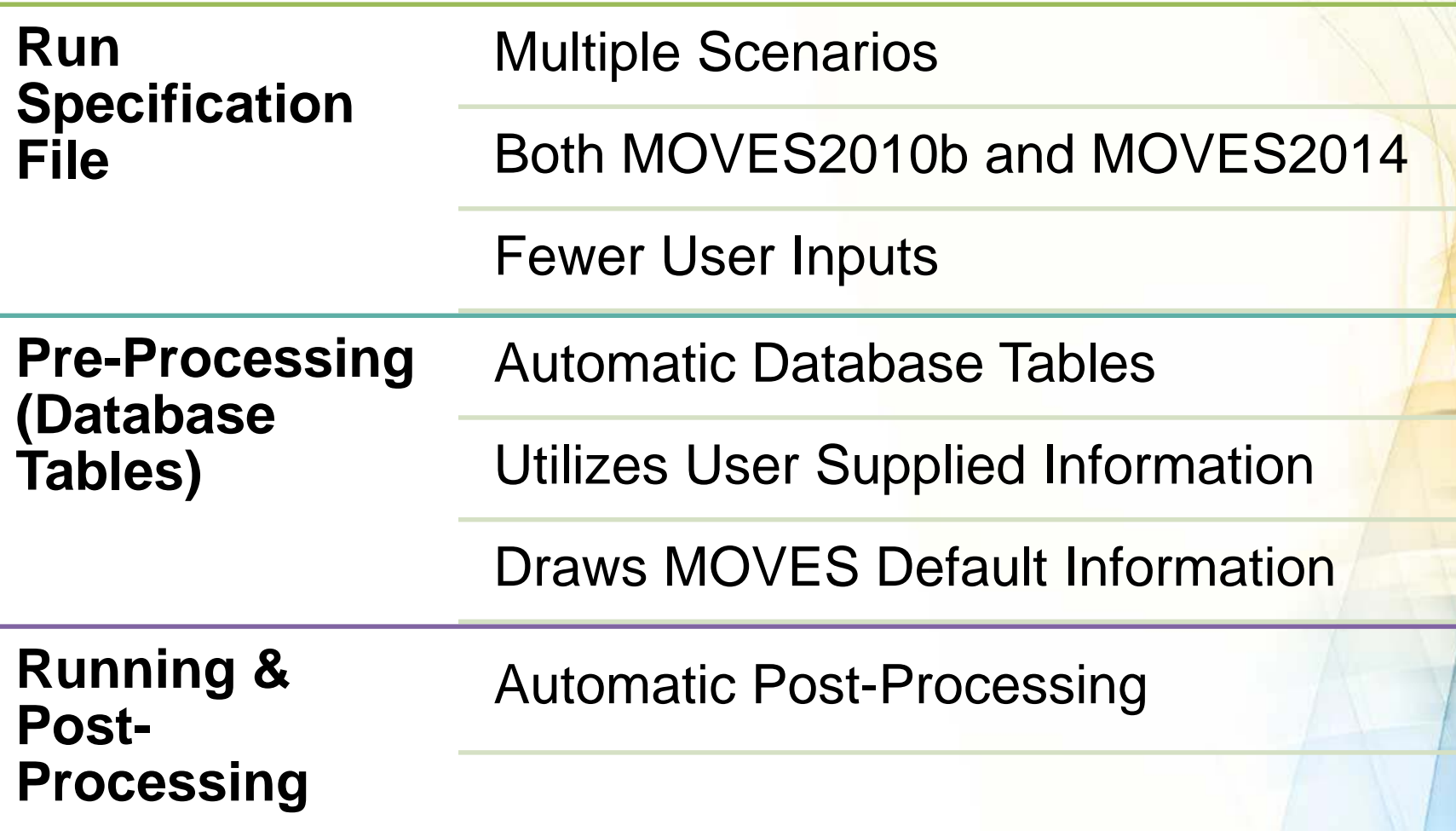

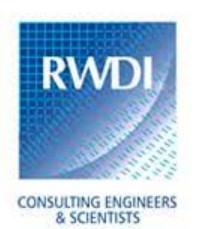

#### Step1: Prepare & Run MOVES Utility Tool

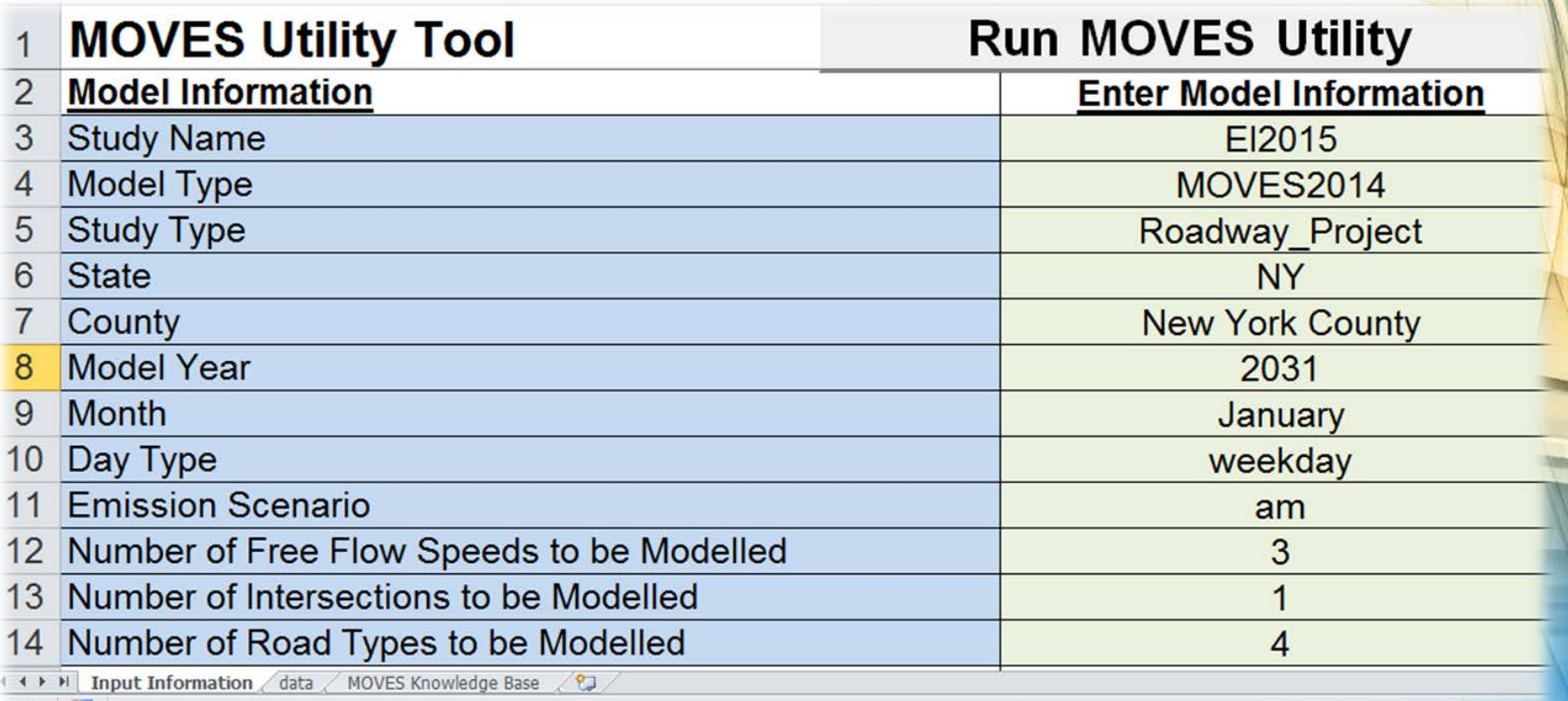

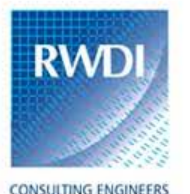

### **MOVES** Utility Tool – How It Works? *Continued*

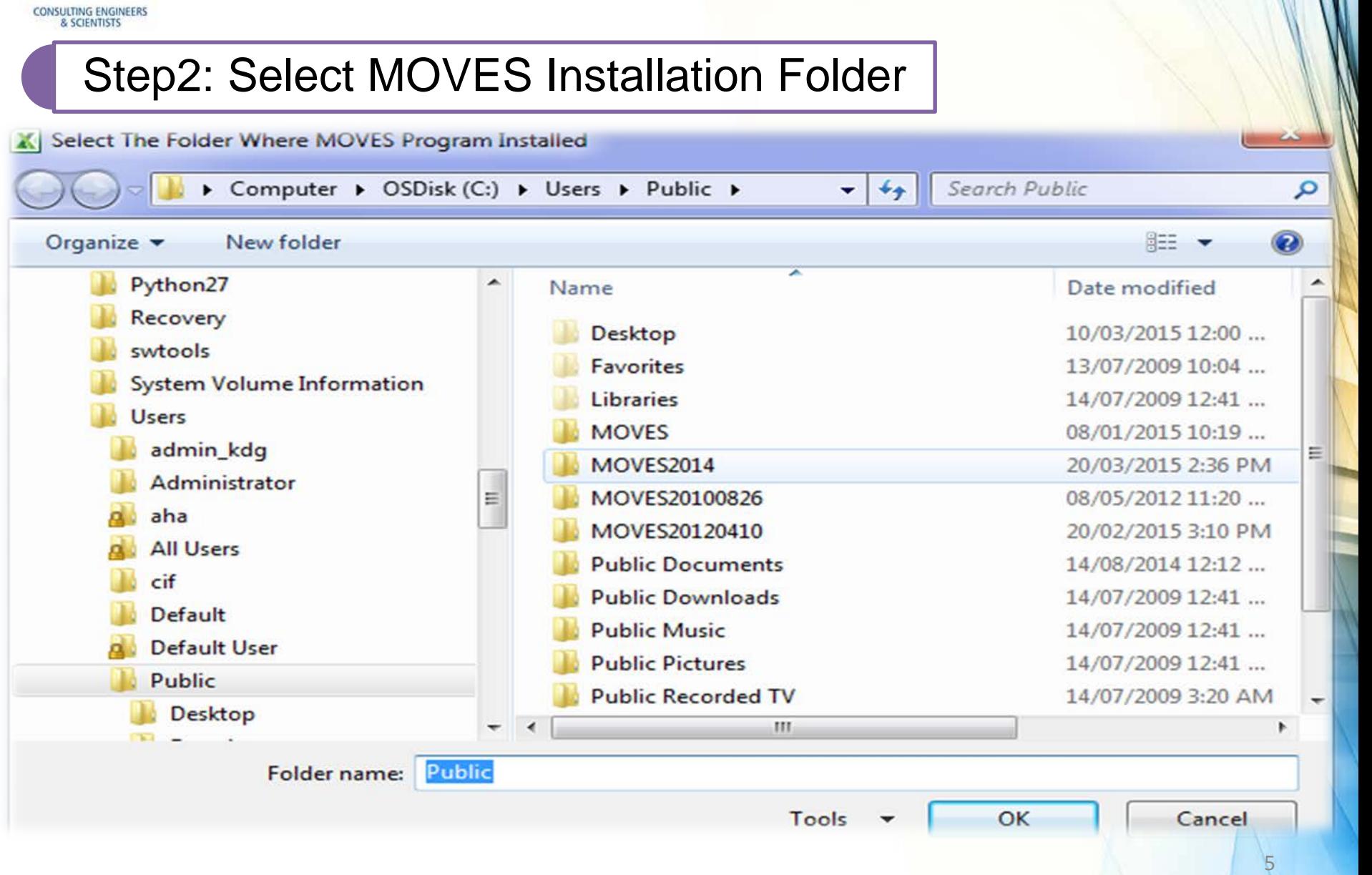

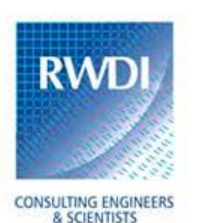

#### **MOVES** Utility Tool – How It Works? *Continued*

#### Step3: Select Post-Aggregation Options

**MOVES Input File Generator** 

#### **Select Options for Final Emission Rate Output:**

**▽** Option1: MOVES Source Use (Vehicle) Type

Option2: 16 SCC (MOBILE6.2) Classes

□ Option3: FHWA Class 1-3; FHWA Class 4; FHWA Class 5-7; and FHWA Class 8-13

Option4: FHWA Class 1-3; FHWA Class 4-7; and FHWA Class 8-13

□ Option5: FHWA Class 1-3; FHWA Class 4; and FHWA Class 5-13

Option6: FHWA Class 1-3 and FHWA Class 4-13

□ Option7: FHWA Class 1; FHWA Class 2; FHWA Class 3; FHWA Class 4; FHWA Class 5-7; FHWA Class 8-13

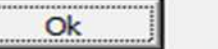

Cancel

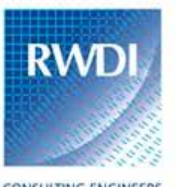

# **MOVES** Utility Tool – Example

CONSULTING ENGINEERS

am

md on pm CreateInputDatabase.BAT MOVESUtility\_V2014.0.3.xlsm RunMOVES.BAT RunPostProcessor.BAT Latest2\_cust\_14\_all\_Roadway\_Project\_

All test2\_cust\_14\_all\_Roadway\_Project\_en zone.xls

test2\_cust\_14\_all\_Roadway\_Project\_Mang\_zoneMonthHour1.xls

图 weight.csv

图 fuelFormulation.xls 图 fuelSupply.xls 图 fuelUsageFraction.xls 图 link1.xls 图 linkSourceTypeHour.xls 图 test2\_cust\_14\_all\_Roadway\_Project\_ BopModeDistribution1.xls 阿test2\_cust\_14\_all\_Roadway\_Project\_图 sourceTypeAgeDistribution.xls [4] test2\_cust\_14\_all\_Roadway\_Project\_ | test2\_cust\_14\_all\_Roadway\_Project\_2031\_January\_am.mrs Lanuary\_am.xml [4] test2\_cust\_14\_all\_Roadway\_Project\_2031\_January\_am.xml test2\_cust\_14\_all\_Roadway\_Project\_2031\_January\_am\_EF.sql 图 zoneRoadType.xls

7

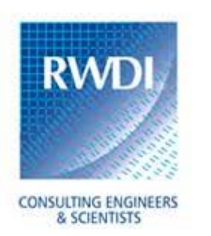

**Run Specification File**

Vehicles - Pre-Selected

Auto-Validation for Fuel-Vehicle Combination

Major Pollutants - Pre-Selected

Process Types Selection – Automatic

Chained Pollutants Selection – Automatic

Output Specifications - Automatic

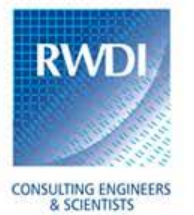

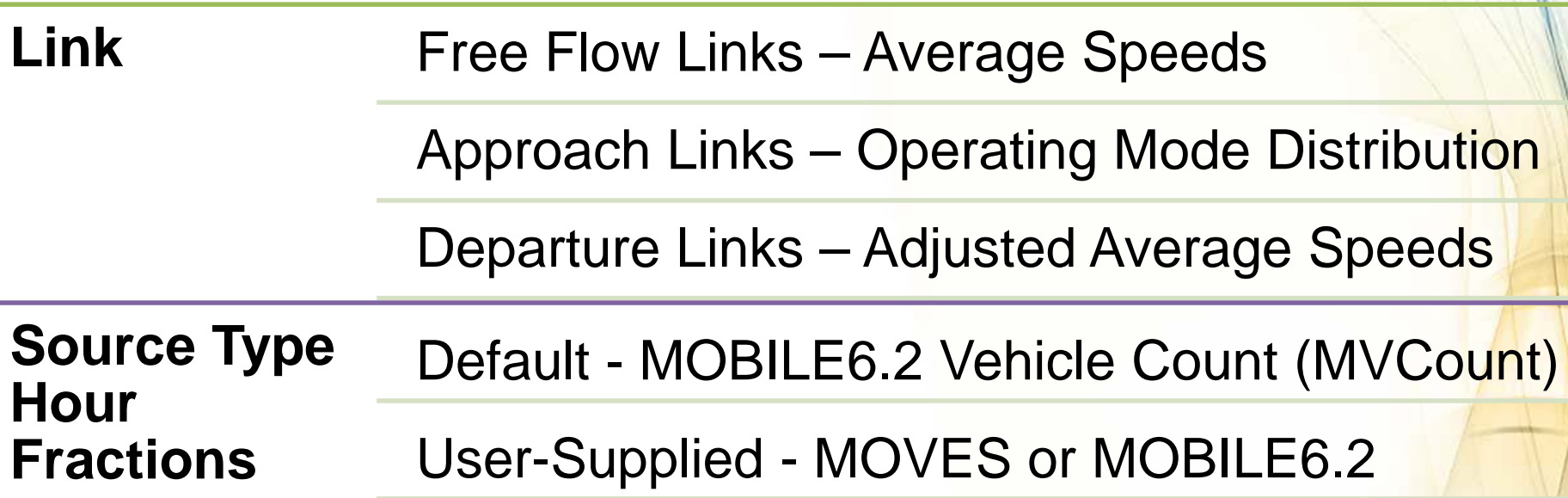

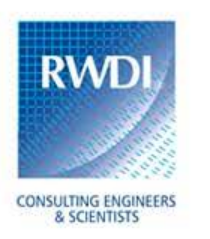

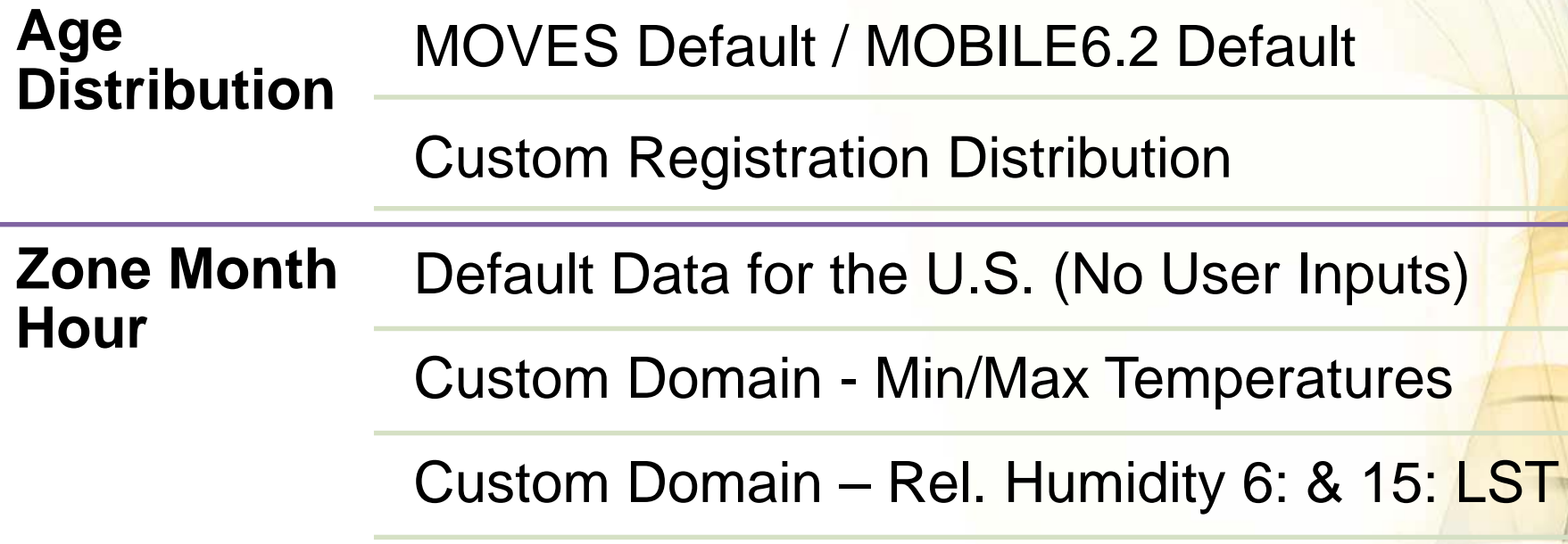

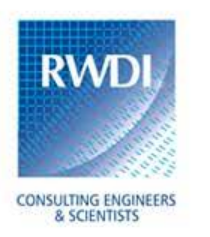

#### **Fuel Properties** Default Data for the U.S. (No User Inputs) User-Selectable Options for Canada User-Supplied Option for Usage Fractions **AVFT** Normalized Default Fractions

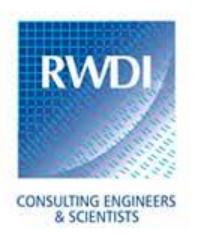

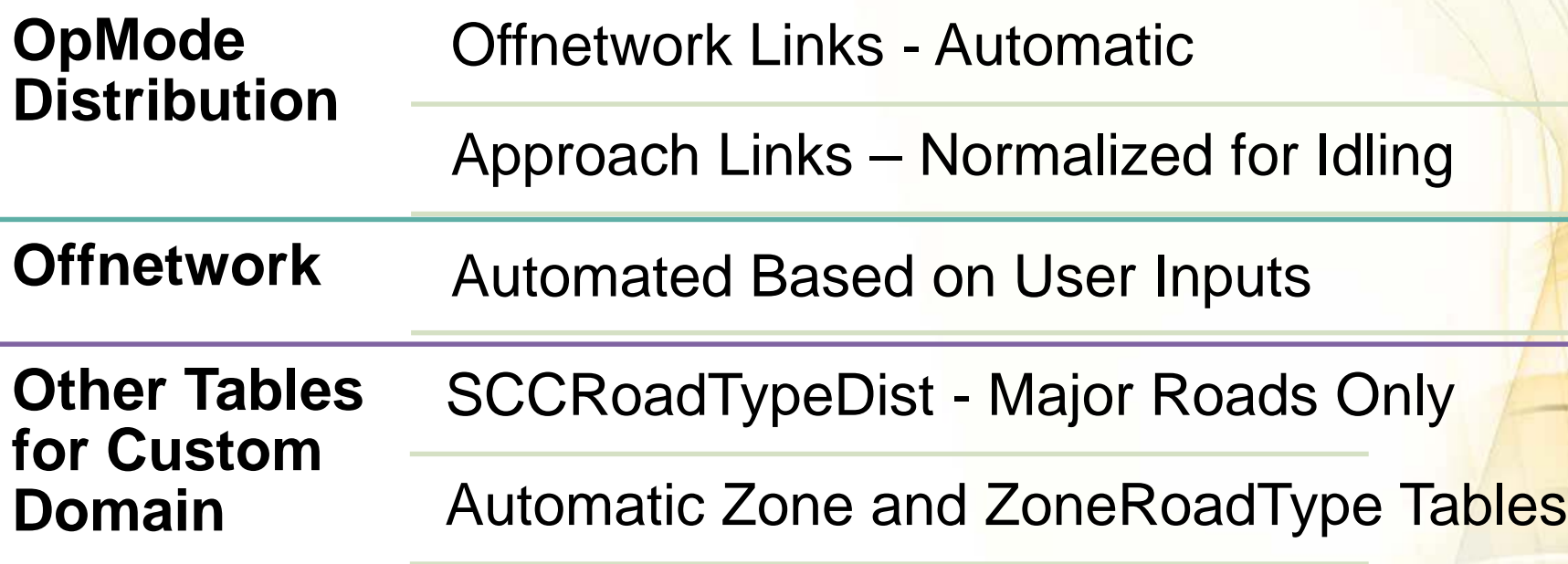

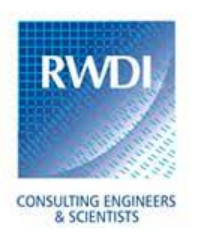

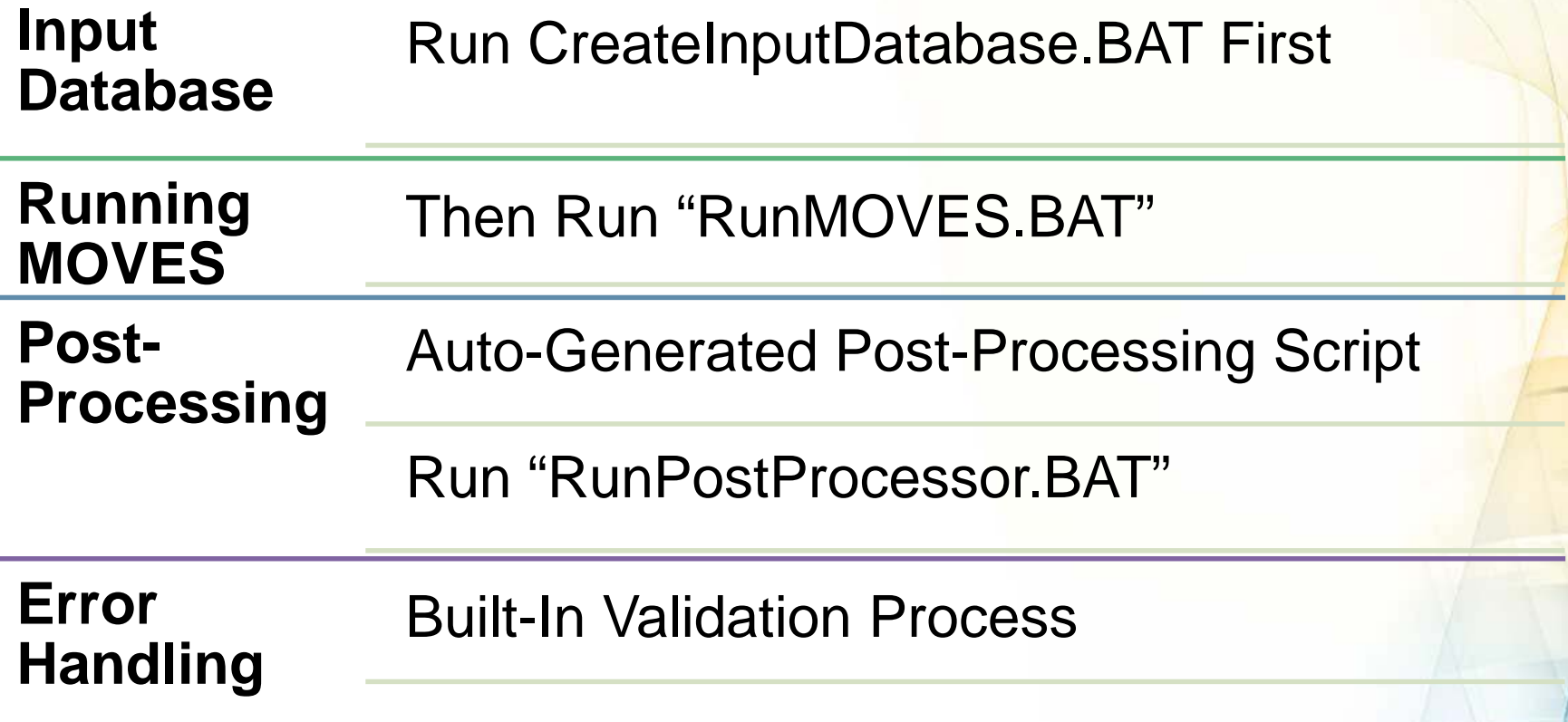

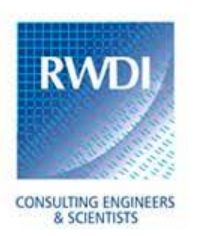

#### **User Experiences**

CAL3QHCR and AERMOD

Roadway Environmental Assessment

Transit Facilities & Parking Lots

Canadian and the US Applications

Setup Time Comparable to MOBILE6.2

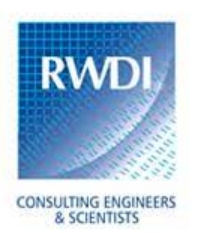

#### **Limitations & Future Works**

Multiple Zones

Second-by-Second Drive Cycle

User-Defined Operating Mode Distribution

Improvements to Intersection Link Method

Add County Scale

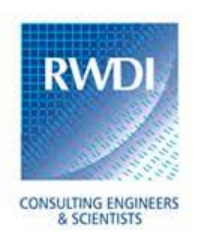

#### References

- FHWA 2012, "An Introduction to MOVES: Project Level Modeling", FHWA resource Centre, EPA Office of Transportation and Air Quality, 2012.
- EPA 2013, "Transportation Conformity Guidance for Quantitative Hot-Spot Analyses in PM2.5 and PM10 Nonattainment and Maintenance Areas", EPA Office of Transportation and Air Quality, November 2013.
- EC 2011, "Benzene in Canadian Gasoline: Effect of the Benzene in Gasoline Regulations", Annual Report 2009, Environment Canada, August 2011.
- EPA 2014, "Official Release of the MOVES2014 Motor Vehicle Emissions Model for SIPs and Transportation Conformity", Federal Register Vol. 79, No. 194, Tuesday, October 7, 2014 Rules and Regulations 60343.
- Skabardonis, A., and R. Dowling. "Improved Speed-Flow Relationships for Planning Applications". In Transportation Research Record 1572, TRB, National Research Council, Washington, D.C., 1997, pp. 18-23.
- Statistics Canada. "Canadian Vehicle Survey report 2009", Statistics Canada, Catalogue no. 53-223-X.

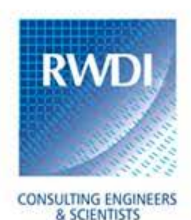

# **THANK YOU!**

# Q & A Live Demonstration (*On Request*) See Paper for Technical Details

Ahammad Ali, M.A.Sc., P.Eng., Senior Air Quality Engineer [ahammad.ali@rwdi.com](mailto:ahammad.ali@rwdi.com) 519-823-1311, ext. 2616

> Mike Lepage, M.A.Sc., CCM., Principal [mike.lepage@rwdi.com](mailto:mike.lepage@rwdi.com) 519-823-1311, ext. 2228

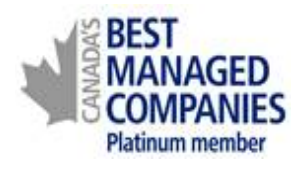